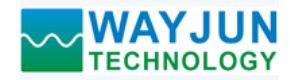

# 产品特点:

- 四路开关量输入,四路继电器输出
- 通过RS-485/232接口可以读取输入的电平状态
- 通过RS-485/232接口可以设定输出继电器状态
- 信号输入,输出及电源之间三隔离
- 四路输入互相隔离,四路输出也互相隔离
- 宽电源供电范围: 8~32VDC
- 可靠性高,编程方便,易于应用
- 标准DIN35导轨安装,方便集中布线
- 用户可编程设置模块地址、波特率等
- 支持 Modbus RTU 通讯协议,自动识别协议
- 低成本、小体积、模块化设计
- 外形尺寸: 120 x 70 x 43mm

### 典型应用:

- 电平信号测量、监测和控制
- RS-485远程I/O, 数据采集
- 智能楼宇控制、安防工程等应用系统
- RS-232/485总线工业自动化控制系统 **图1** WJ70 模块外观图
- 工业现场信号隔离及长线传输
- 设备运行监测与控制
- 传感器信号的测量
- 工业现场数据的获取与记录

# 产品概述:

 $\overline{a}$ 

WJ70产品实现传感器和主机之间的信号采集与控制,用来检测开关量信号,或者控制设备运行。WJ70系列 产品可应用在 RS-232/485总线工业自动化控制系统,开关量信号测量和控制,高低电平信号的测量与输出以及 工业现场信号隔离及长线传输等等。

产品包括电源调理,开关量采集、继电器输出和RS-485串行通信。每个串口最多可接255只 WJ70系列模块, 通讯方式采用ASCII码通讯协议或MODBUS RTU通讯协议,波特率可由代码设置,能与其他厂家的控制模块挂在 同一RS-485总线上, 便于计算机编程。

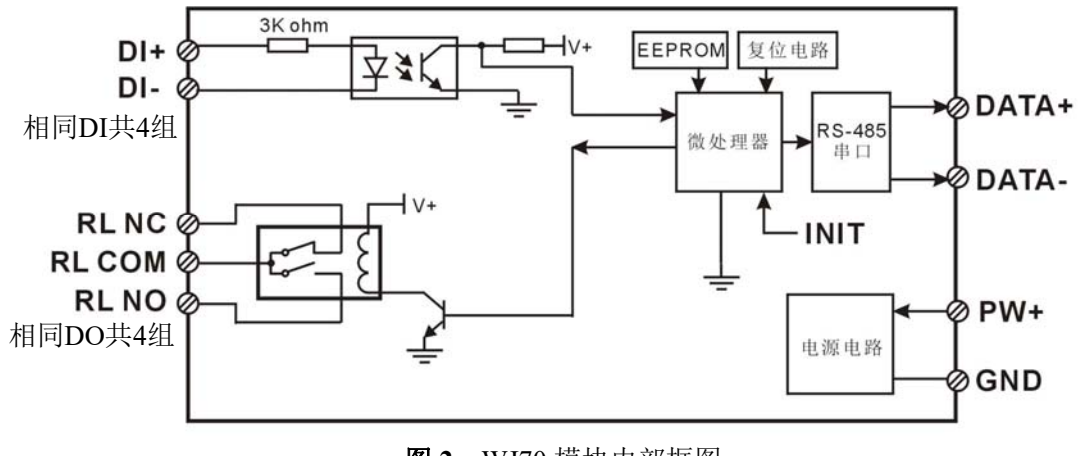

图 **2** WJ70 模块内部框图

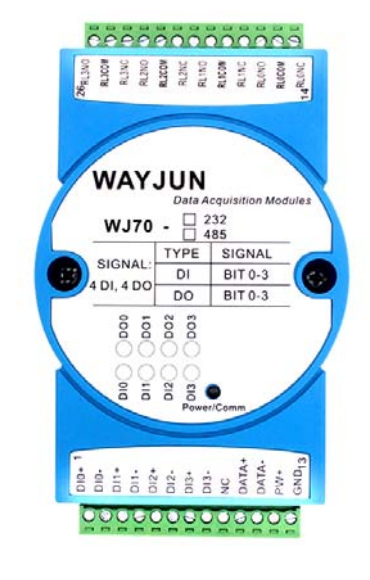

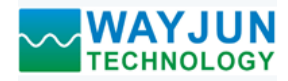

WJ70系列产品是基于单片机的智能监测和控制系统,所有的用户设定的地址,波特率,数据格式,校验和 状态等配置信息都储存在非易失性存储器EEPROM里。

WJ70系列产品按工业标准设计、制造,信号输入 / 输出之间不隔离, 抗干扰能力强, 可靠性高。工作温度 范围- 45℃~+85℃。

## 功能简介:

WJ70 远程I/O模块,可以用来测量四路开关量信号,并有四路继电器信号输出。

1、 开关量信号输入与输出 4 路开关量信号输入,可接干接点和湿接点,详细请参考接线图部分;4 路 C 型继电器信号输出,有常开与 常闭接点。

2、 通讯协议

通讯接口: 1 路标准的 RS-485 通讯接口或 1 路标准的 RS-232 通讯接口,订货选型时注明。

通讯协议:支持两种协议,命令集定义的字符协议和 MODBUS RTU 通讯协议。模块自动识别通讯协议, 能实现与多种品牌的 PLC、RTU 或计算机监控系统进行网络通讯。

数据格式: 10 位。1 位起始位, 8 位数据位, 1 位停止位。

通讯地址 (0~255) 和波特率 (2400、4800、9600、19200、38400、57600 、115200bps) 均可设定; 通讯 网络最长距离可达 1200 米,通过双绞屏蔽电缆连接。

通讯接口高抗干扰设计,±15KV ESD 保护, 通信响应时间小于 100mS。

3、 抗干扰

可根据需要设置校验和。模块内部有瞬态抑制二极管,可以有效抑制各种浪涌脉冲,保护模块。

#### 产品选型:

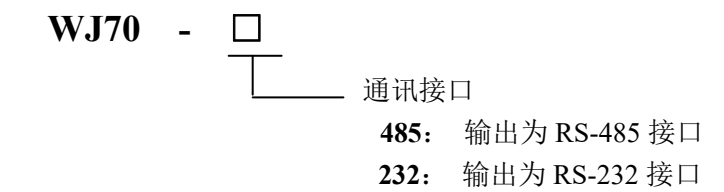

选型举例 1: 型号:**WJ70 -232** 表示通讯接口为 RS-232 选型举例 2: 型号:**WJ70 -485** 表示通讯接口为 RS-485

### **WJ70**通用参数:

(typical  $@ +25$ °C, Vs为24VDC) 输入类型: 开关量输入,4 通道(DI0~DI3)。 低电平: 输入 < 1V 高电平: 输入 4~30V 输入电阻: 3KΩ 输出类型: C 型继电器输出,4 通道(DO0~DO3)。有常开,常闭和公共端。 触点负载能力:1A 125VAC 或 2A 30VDC。 触点形式: 2Z 最大切换电压:240VAC / 120VDC 最大切换电流:2A 通 讯: 协议 RS-485 或 RS-232 标准字符协议 和 MODBUS RTU通讯协议 波特率(2400、4800、9600、19200、38400、57600、115200bps)可软件选择

地址(0~255)可软件选择

通讯响应时间:100 ms 最大

 $\overline{a}$ 

深圳市维君瑞科技有限公司 电话:**0755-83356002/83316002 www.wayjun.cn** 第 2 页 共 13 页

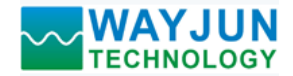

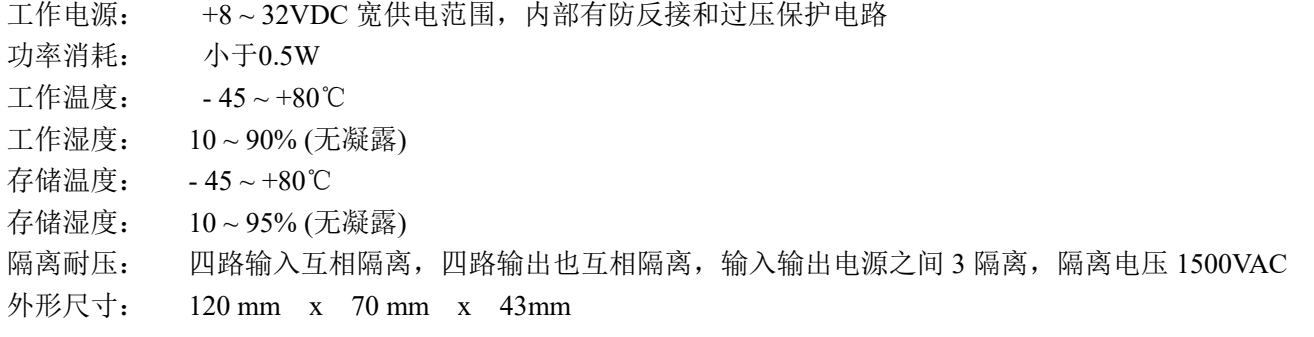

#### 引脚定义:

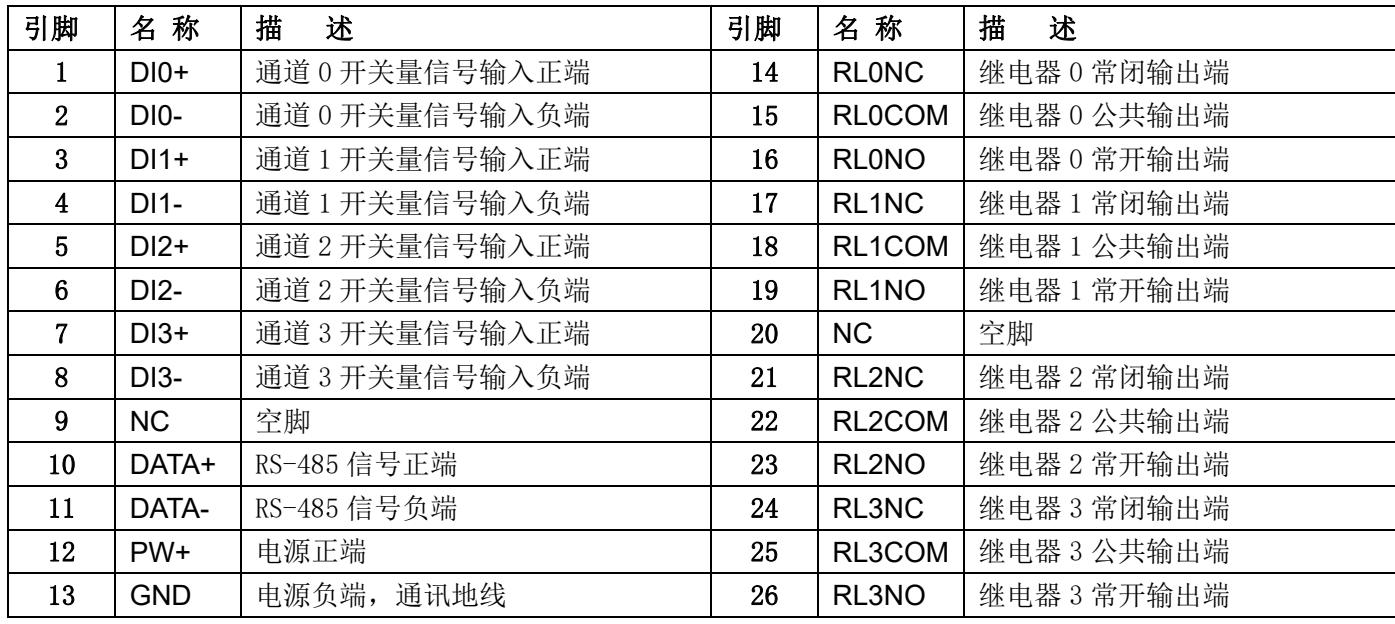

#### 表1 引脚定义

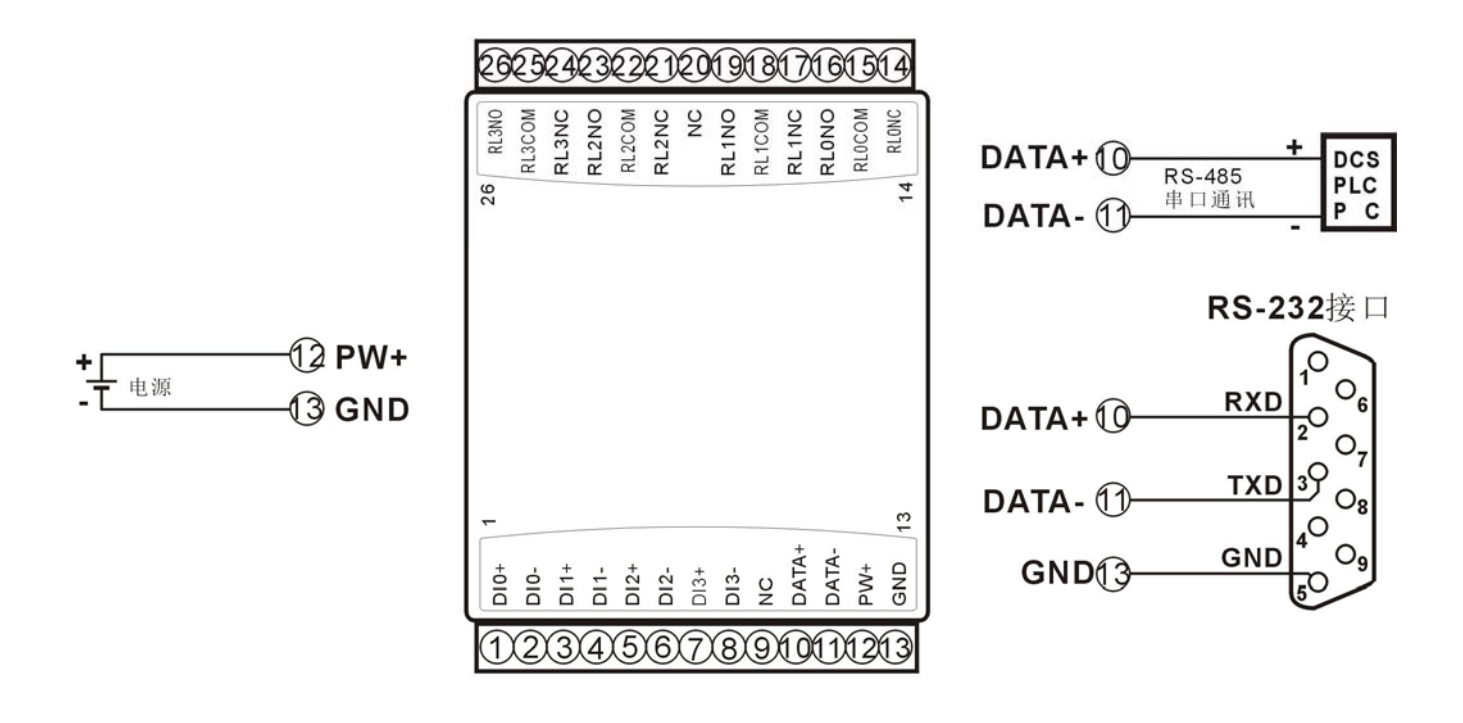

#### 图 **3** WJ70 模块接线图

 $\overline{a}$ 

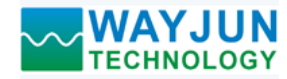

 $\overline{a}$ 

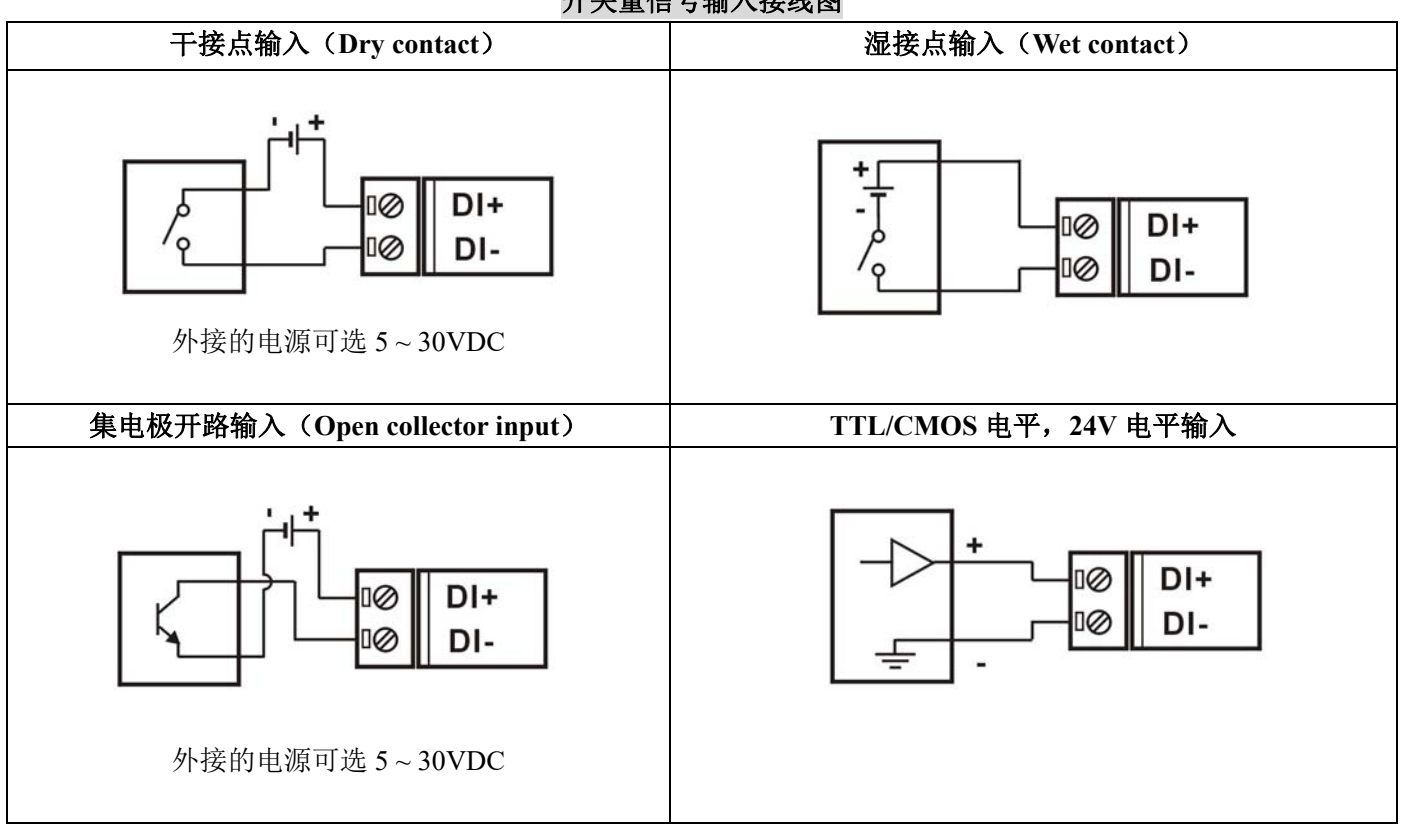

开关量信号输入接线图

# 开关量信号输出接线图

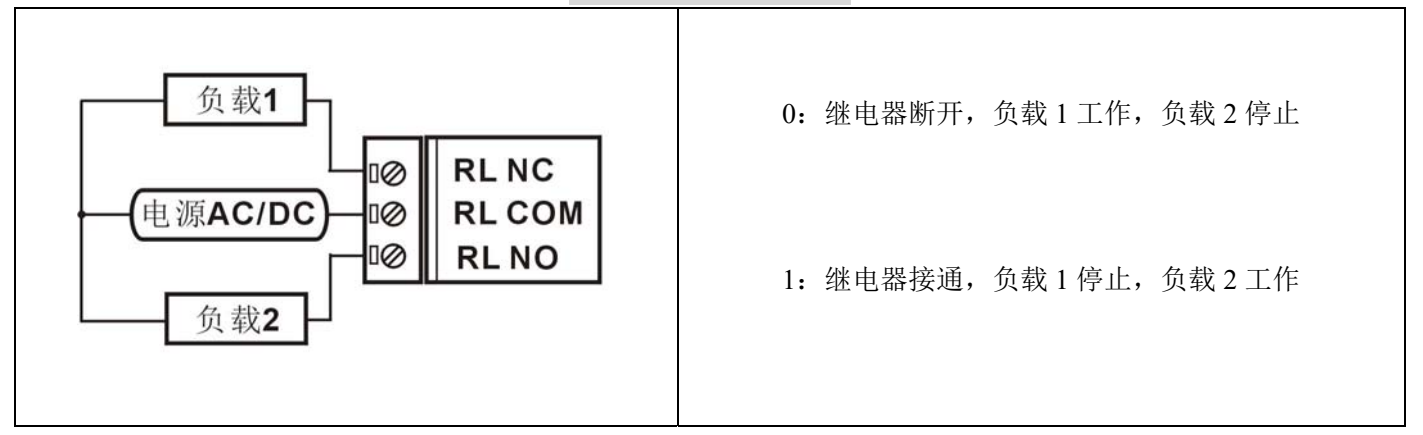

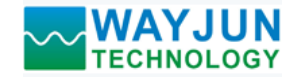

**WJ70** 字符协议命令集:

模块的出厂初始设置,如下所示:

地址代码为 **01** 

波特率 **9600 bps** 

#### 禁止校验和

如果使用 RS-485 网络,必须分配一个独一无二的地址代码,地址代码取值为 16 进制数在 00 和 FF 之间, 由于新模块的地址代码都是一样的,他们的地址将会和其他模块矛盾,所以当你组建系统时,你必须重新配置每 一个 WJ70 模块地址。可以在接好 WJ70 模块电源线和 RS485 通讯线后,通过配置命令来修改 WJ70 模块的地址。 波特率,校验和状态也需要根据用户的要求而调整。而在修改波特率,校验和状态之前,必须让模块先进入缺省 状态,否则无法修改。

#### 让模块进入缺省状态的方法:

WJ70 模块边上都有一个 INIT 的开关, 在模块的侧面位置。将 INIT 开关拨到 INIT 位置, 再接通电源, 此时 模块进入缺省状态。在这个状态时,模块的配置如下:

地址代码为 00

波特率 9600 bps

禁止校验和

这时,可以通过配置命令来修改 WJ70 模块的波特率,校验和状态等参数。在不确定某个模块的具体配置时, 也可以将 INIT 开关拨到 INIT 位置,使模块进入缺省状态,再对模块进行重新配置。

#### 注: 正常使用时请将 **INIT** 开关拨到 **NORMAL** 位置。

 字符协议命令由一系列字符组成,如首码、地址 ID,变量、可选校验和字节和一个用以显示命令结束符**(cr)**。 主机除了带通配符地址"\*\*"的同步的命令之外,一次只指挥一个 WJ70 模块。

命令格式:**(Leading Code)(Addr)(Command)[data][checksum](cr)**

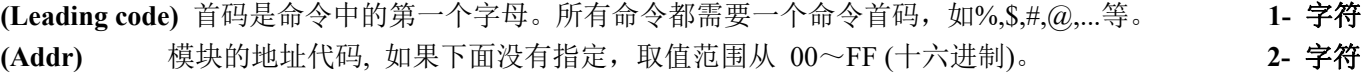

(Command) 显示的是命令代码或变量值。 **the command**) 显示的是命令代码或变量值。

**[data] 一些输出命令需要的数据。 变量长度** 

**[checksum]** 括号中的Checksum(校验和)显示的是可选参数,只有在启用校验和时,才需要此选项。 **2-** 字符 **(cr)** 识别用的一个控制代码符,**(cr)**作为回车结束符,它的值为0x0D。 **1-** 字符

当启用校验和(checksum)时,就需要[Checksum]。它占2-字符。命令和应答都必须附加校验和特性。校验和 用来检查所有输入命令,来帮助你发现主机到模块命令错误和模块到主机响应的错误。校验和字符放置在命令或 响应字符之后,回车符之前。

计算方法:两个字符,十六进制数,为之前所发所有字符的ASCII码数值之和,然后与十六进制数0xFF相与所得。

应用举例:禁止校验和(checksum)

```
 用户命令 $002(cr)
 模块应答 !00020600 (cr)
启用校验和(checksum) 
用户命令 $002B6 (cr)
 模块应答 !00020600 A9 (cr)
'\text{ \text{ \text{ \text{ \text{ \text{ \text{ \text{ \text{ \text{ \text{ \text{ \text{ \text{ \text{ \text{ \text{ \sigma 3 \text{ \text{ \text{ \text{ \sigma 3 \text{ \text{ \text{ \sigma 3 \text{ \text{ \sigma 3 \t
 B6=(0x24+0x30+0x30+0x32) AND 0xFF 
'!' = 0x21 '0' = 0x30 '2' = 0x32 '6' = 0x36
```
A9=(0x21+0x30+0x30+0x30+0x32+0x30+0x36+0x30+0x30) AND 0xFF

命令的应答 :

 $\overline{a}$ 

应答信息取决于各种各样的命令。应答也由几个字符组成,包括首代码,变量和结束标识符。应答信号的首

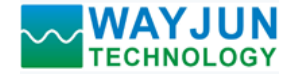

代码有两种, '**!**'或 '**>**'表示有效的命令而'**?**' 则代表无效。通过检查应答信息,可以监测命令是否有效

注意:**1**、在一些情况下,许多命令用相同的命令格式。要确保你用的地址在一个命令中是正确的,假如你用错 误的地址,而这个地址代表着另一个模块,那么命令会在另一个模块生效,因此产生错误。

- **2**、必须用大写字母输入命令。
- **3**、**(cr)**代表键盘上的回车符,不要直接写出来,应该是敲一下回车键(**Enter** 键)。

#### **1**、读取开关状态命令

说 明: 从模块中读回所有输出通道开关量状态和输入通道开关量状态。

- 命令格式:**\$AA6(cr)**
- 参数说明:**\$** 分界符。十六进制为 24H
	- **AA** 模块地址,取值范围 00~FF(十六进制)。出厂地址为01,转换成十六进制为每个字符的ASCII 码。如地址01换成十六进制为30H和31H。
	- **(cr)** 结束符,上位机回车键,十六进制为 0DH。

应答格式:**! (dataOutput) (dataInput)00(cr)** 命令有效。

 **?AA(cr)** 命令无效或非法操作。

参数说明:**!** 分界符。十六进制为 21H

**(dataOutput)** 代表读取到的输出开关状态,两个 16 进制数,

第一个数为 0

第二个数代表 3~0 通道 位值为 0:

输出继电器断开

位值为 1:

输出继电器接通

十六进制为每个字符的 ASCII 码。

**(dataInput)** 代表读取到的开关状态,两个 16 进制数,

第一个数为 0

- 第二个数代表 3~0 通道
- 位值为 0: 输入为低电平
- 位值为 1:输入为高电平。

十六进制为每个字符的 ASCII 码。

- **?** 分界符,表示命令无效。
- **AA** 代表输入模块地址

 $\overline{a}$ 

**(cr)** 结束符,上位机回车键,十六进制为 0DH。

其他说明: 假如格式错误或通讯错误或地址不存在, 模块不响应。

如果你使用的串口通讯软件输入不了回车键字符,请切换到十六进制格式进行通讯。

应用举例: 用户命令(字符格式) **\$016(cr)** (十六进制格式) **243031360D**

模块应答(字符格式) **1020100 (cr)** 

#### (十六进制格式):**213032303130300D**

说 明:读取到输出的数据是 02,转成 2 进制是 0000 0010,那么地址 01H 模块上输出开关状态是: 通道 0:继电器断开 通道 1:继电器接通 通道 2:继电器断开 通道 3:继电器断开 读取到输入的数据是 01,转成 2 进制是 0000 0001, 那么地址 01H 模块上输入开关状态是: 通道 0:高电平 通道 1:低电平 通道 2:低电平 通道 3:低电平

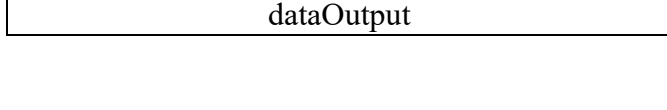

0 | 0 | 0 | 0 | DI3 | DI2 | DI1 | DI0 Bit7 | Bit 6 | Bit 5 | Bit 4 | Bit 3 | Bit 2 | Bit 1 | Bit 0 dataInput

 $0 \mid 0 \mid 0 \mid 0 \mid$  DO3 | DO2 | DO1 | DO0 Bit7 | Bit 6 | Bit 5 | Bit 4 | Bit 3 | Bit2 | Bit 1 | Bit 0

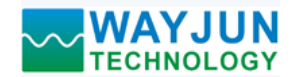

#### **2**、设置继电器输出命令

- 说 明: 设置所有输出通道继电器状态。
- 命令格式:**#AABB(data) (cr)**
- 参数说明:**#** 分界符。十六进制为 24H
	- **AA** 模块地址,取值范围 00~FF(十六进制)。出厂地址为01,转换成十六进制为每个字符的ASCII 码。如地址01换成十六进制为30H和31H。
	- **BB** 通道选择,可选择全部输出通道或单个输出通道。设置BB为00,则表示对全部输出通道进行 设置。如对单个通道进行设置,则第一个字符B必须设置为1,第二个字符B可设为0-3,代表4 个继电器DO输出通道。如果设置BB为FF,则表示设置全部通道的上电输出值。
	- **(data)** 输出值。
		- 1, 如果是对所有通道设置
			- (BB=00),(BB=FF,上电输出) 则为两个16进制数,
			- 第一个数必须为 0
			- 第二个数代表3~0 通道
			- 位值为 0:
				- 设置输出继电器断开
			- 位值为 1:
				- 设置输出继电器接通
		- 2, 如果是对单个通道设置(BB=1X, X表示要设定的通道),则只能设置为00或01,
			- 00:设置X通道输出继电器断开
			- 01:设置X通道输出继电器接通
	- **(cr)** 结束符,上位机回车键,十六进制为 0DH。
- 应答格式:**>(cr)** 命令有效。

 $\overline{a}$ 

- **?AA(cr)** 命令无效或非法操作。
- 参数说明:>分界符。十六进制为 3EH。
	- **?** 分界符,表示命令无效。
	- **AA** 代表输入模块地址
	- **(cr)** 结束符,上位机回车键,十六进制为 0DH。
- 其他说明: 假如格式错误或通讯错误或地址不存在, 模块不响应。

如果你使用的串口通讯软件输入不了回车键字符,请切换到十六进制格式进行通讯。

- 应用举例 1: 用户命令(字符格式) **#010002(cr)** 
	- (十六进制格式) **233031303030320D**
	- 模块应答(字符格式) **>(cr)** 
		- (十六进制格式):**3E0D**
	- 说 明: 模块地址 01H, 设置所有通道 (BB=00) 的输出为 02H, 转成 2 进制是 0000 0010, 那么 地址 01H 模块上输出的开关状态是:
	- 通道 0: 继电器断开 通道 1: 继电器接通 通道 2: 继电器断开 通道 3: 继电器断开
- 应用举例 2:用户命令(字符格式) **#011201(cr)** (十六进制格式) **233031313230310D** 模块应答(字符格式) **>(cr)**  (十六进制格式):**3E0D** 
	- 说 明:模块地址 01H, 设置通道 2 的继电器接通。

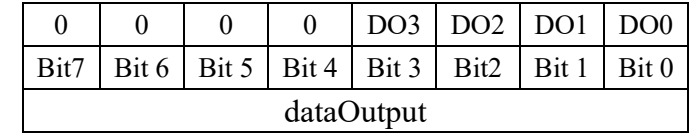

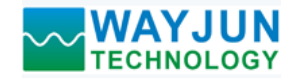

### **3**、配置 **WJ70** 模块命令

说 明: 对一个 WJ70 模块设置地址,波特率,校验和状态。配置信息储存在非易失性存储器 EEPROM 里。

- 命令格式:**%AANNTTCCFF(cr)**
- 参数说明:**%** 分界符。
	- **AA** 模块地址,取值范围 00~FF(十六进制)。出厂地址为 01,转换成十六进制为每个字符的 ASCII 码。如地址 01 换成十六进制为 30H 和 31H。
	- **NN** 代表新的模块 16 进制地址,数值 NN 的范围从 00 到 FF。转换成十六进制为每个字符的 ASCII 码。如地址 18 换成十六进制为 31H 和 38H。
	- **TT** 用 16 进制代表类型编码。 WJ70 产品必须设置为 00。
	- **CC** 用 16 进制代表波特率编码。

| 波特率代码 | 波特率         |  |  |  |  |
|-------|-------------|--|--|--|--|
| 04    | 2400 baud   |  |  |  |  |
| 05    | 4800 baud   |  |  |  |  |
| 06    | 9600 baud   |  |  |  |  |
| 07    | 19200 baud  |  |  |  |  |
| 08    | 38400 baud  |  |  |  |  |
| 09    | 57600 baud  |  |  |  |  |
| 0A    | 115200 baud |  |  |  |  |

表 2 波特率代码

**FF** 用 16 进制的 8 位代表数据格式,校验和。注意从 bits0 到 bits5 不用必须设置为零。

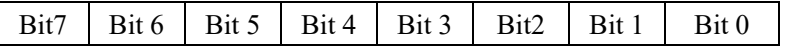

表 3 数据格式,校验和代码 **Bit7**:保留位,必须设置为零 Bit6: 校验和状态, 为 0: 禁止; 为 1: 允许

**Bit5-bit0:** 不用, 必须设置为零。

- **(cr)** 结束符,上位机回车键,十六进制为 0DH。
- 应答格式:**!AA(cr)** 命令有效。

**?AA(cr)** 命令无效或非法操作,或在改变波特率或校验和前,没有将 INIT 开关拨到 INIT 位置。

- 参数说明:**!** 分界符,表示命令有效。
	- 分界符,表示命令无效。
	- **AA** 代表输入模块地址
	- **(cr)** 结束符,上位机回车键,十六进制为 0DH。
- 其他说明: 假如你第一次配置模块, AA=01H, NN 等于新的地址。假如重新配置模块改变地址、输入范围、数 据格式,AA 等于当前已配置的地址,NN 等于当前的或新的地址。假如要重新配置模块改变波特率 或校验和状态,则必须将 INIT 开关拨到 INIT 位置, 使模块进入缺省状态, 此时模块地址为 00H, 即 AA=00H, NN 等于当前的或新的地址。

假如格式错误或通讯错误或地址不存在,模块不响应。

- 应用举例: 用户命令 **%0111000600(cr)** 模块应答 **!11(cr)**
- 说 明:**%** 分界符。

 $\overline{a}$ 

**01** 表示你想配置的WJ70模块原始地址为01H。

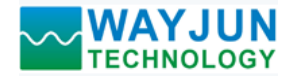

- **11** 表示新的模块 16 进制地址为 11H。
- **00** 类型代码,WJ70 产品必须设置为 00。
- **06** 表示波特率 9600 baud。
- **00** 表示禁止校验和。

## **4**、读配置状态命令

- 说 明: 对指定一个 WJ70 模块读配置。
- 命令格式:**\$AA2(cr)**
- 参数说明:**\$** 分界符。
	- AA 模块地址,取值范围 00~FF(十六进制)。
	- **2** 表示读配置状态命令
	- **(cr)** 结束符,上位机回车键,十六进制为 0DH。
- 应答格式:**!AATTCCFF(cr)** 命令有效。
	- **?AA(cr)** 命令无效或非法操作。
- 参数说明:**!** 分界符。
	- **AA** 代表输入模块地址。
	- **TT** 代表类型编码。
	- **CC** 代表波特率编码。见表 2
	- **FF** 见表 3
	- **(cr)** 结束符,上位机回车键,十六进制为 0DH。
- 其他说明: 假如格式错误或通讯错误或地址不存在, 模块不响应。
- 应用举例: 用户命令 **\$302(cr)**
	- 模块应答 **!300F0600(cr)**
- 说 明:**!** 分界符。
	- **30** 表示WJ70模块地址为30H 。
	- **00** 表示输入类型代码。
	- **06** 表示波特率 9600 baud。
	- **00** 表示禁止校验和。

# **5**、读模块名称命令

说明:对指定一个 WJ70 模块读模块名称。

- 命令格式:**\$AAM(cr)**
- 参数说明:**\$** 分界符。
	- AA 模块地址,取值范围 00~FF(十六进制)。
	- **M** 表示读模块名称命令
	- **(cr)** 结束符,上位机回车键,十六进制为 0DH。
- 应答格式:**!AA(ModuleName)(cr)** 命令有效。

#### **?AA(cr)** 命令无效或非法操作

- 参数说明:**!** 分界符,表示命令有效。
	- **?** 分界符,表示命令无效。
	- **AA** 代表输入模块地址。
	- **(ModuleName)** 模块名称 WJ70
	- **(cr)** 结束符,上位机回车键,十六进制为 0DH。
- 其他说明: 假如格式错误或通讯错误或地址不存在, 模块不响应。
- 应用举例: 用户命令 **\$08M(cr)** 
	- 模块应答 **!08WJ70 (cr)**
- 说 明:在地址 08H 模块为 WJ70。

 $\overline{a}$ 

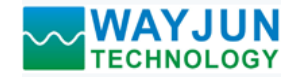

 $\overline{a}$ 

**Modbus RTU** 通讯协议:

模块的出厂初始设置,如下所示: **Modbus** 地址为 **01**  波特率 **9600 bps** 

#### 让模块进入缺省状态的方法:

WJ60模块边上都有一个INIT的开关,在模块的侧面位置。将INIT开关拨到INIT位置,再接通电源,此时模 块进入缺省状态。在这个状态时,模块暂时恢复为默认的状态:地址为01,波特率为9600。在不确定某个模块的 具体配置时,用户可以查询地址和波特率的寄存器40201-40202,得到模块的实际地址和波特率,也可以跟据需 要修改地址和波特率。

#### 注: 正常使用时请将 **INIT** 开关拨到 **NORMAL** 位置。

支持Modbus RTU通讯协议,命令格式按照标准Modbus RTU通讯协议。 支持功能码**01**,读线圈状态。1表示高电平, 0表示低电平。地址0X 支持功能码**05**,设置单个线圈。1表示三极管导通, 0表示三极管断开。地址0X 支持功能码**03**(读保持寄存器)和功能码**06**(写单个寄存器),地址4X

寄存器说明:

 $\overline{a}$ 

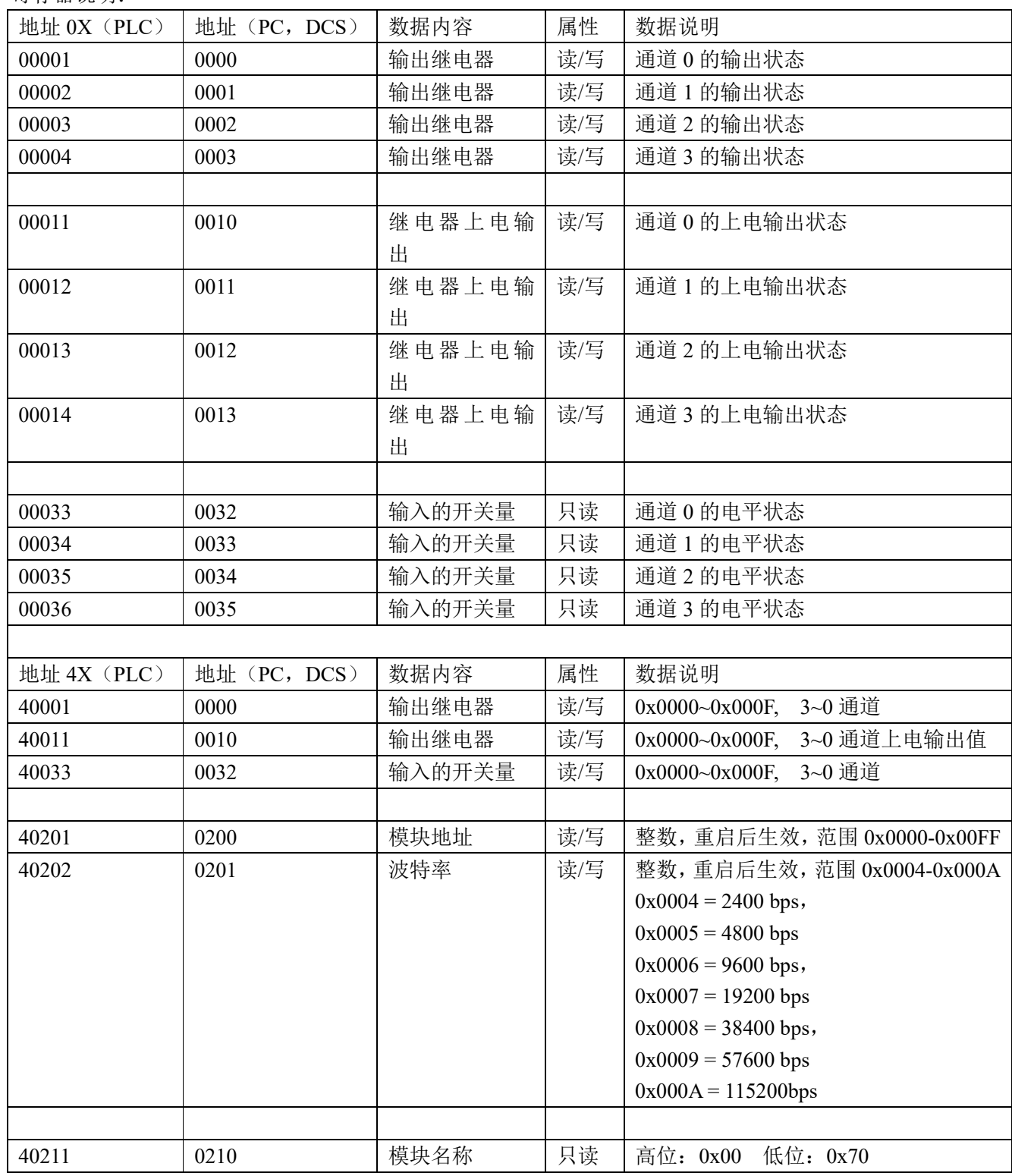

表 5 Modbus Rtu 寄存器说明

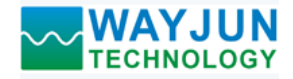

#### **Modbus RTU** 通讯协议应用举例:

1, 支持Modbus RTU通讯协议功能码01(读线圈状态),命令格式按照标准Modbus RTU通讯协议。 通讯举例:假如模块地址为 01,以 16 进制发送:**0101000000083DCC** ,即可取得寄存器的数据。

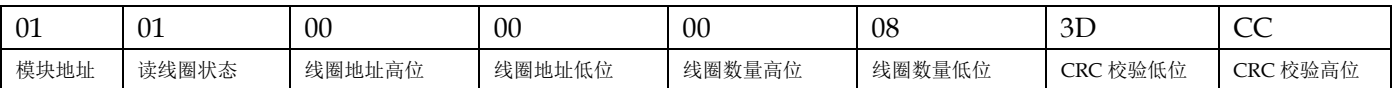

假如模块回复:**010101031189** 即读到的数据为 0x03, 最后一位换成 2 进制即 0011。 即表明现在输出继电器通道 2 和 3 断开,通道 1 和 0 接通。

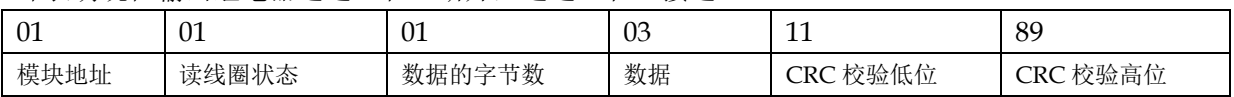

2,支持Modbus RTU通讯协议功能码05(设置单个线圈),命令格式按照标准Modbus RTU通讯协议。 通讯举例:假如模块地址为 01,以 16 进制发送:**01050000FF008C3A** ,数据为 0xFF00 表示设置继电器接通。

如果数据为 0x0000 则表示断开继电器(命令:**010500000000CDCA**)

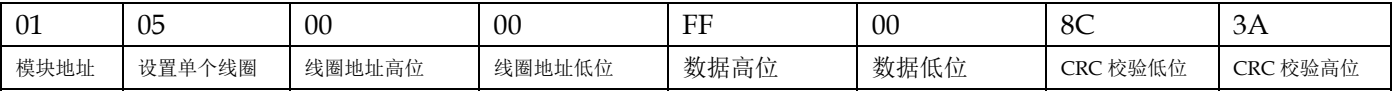

#### 假如模块回复:**01050000FF008C3A** 即设置成功

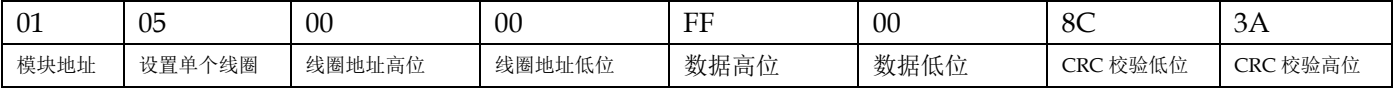

3,支持Modbus RTU通讯协议功能码03(读保持寄存器),命令格式按照标准Modbus RTU通讯协议。

通讯举例: 假如模块地址为 01, 以 16 进制发送: 010300000001840A , 即可取得寄存器的数据。

| -01  | 03     | 00      | 00      | 00      | .∪ ⊥    | 84       | UA            |
|------|--------|---------|---------|---------|---------|----------|---------------|
| 模块地址 | 读保持寄存器 | 寄存器地址高位 | 寄存器地址低位 | 寄存器数量高位 | 寄存器数量低位 | CRC 校验低位 | ! 校验高位<br>CRC |

假如模块回复:**0103020003F845** 即读到的数据为 0x0003, 最后一位换成 2 进制即 0011。

即表明现在输出继电器通道 2 和 3 断开,通道 1 和 0 接通。

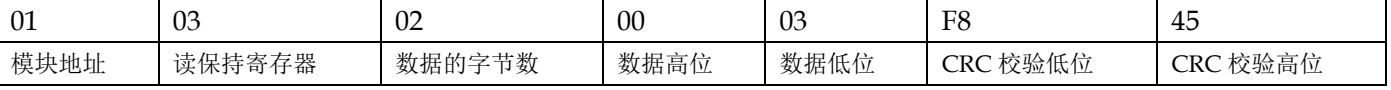

4,支持Modbus RTU通讯协议功能码06(写单个寄存器),命令格式按照标准Modbus RTU通讯协议。 通讯举例: 假如模块地址为 01, 以 16 进制发送: 01060000000FC9CE , 最后一位换成 2 进制为 1111, 即输出

继电器所有通道接通。

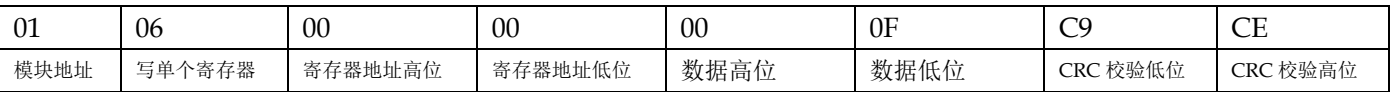

#### 假如模块回复:**01060000000FC9CE** 即设置成功

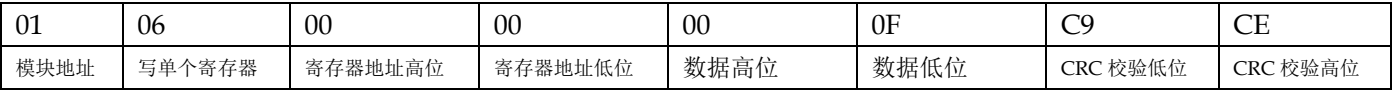

 $\overline{a}$ 

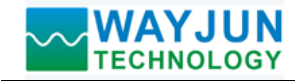

外形尺寸:(单位:mm)

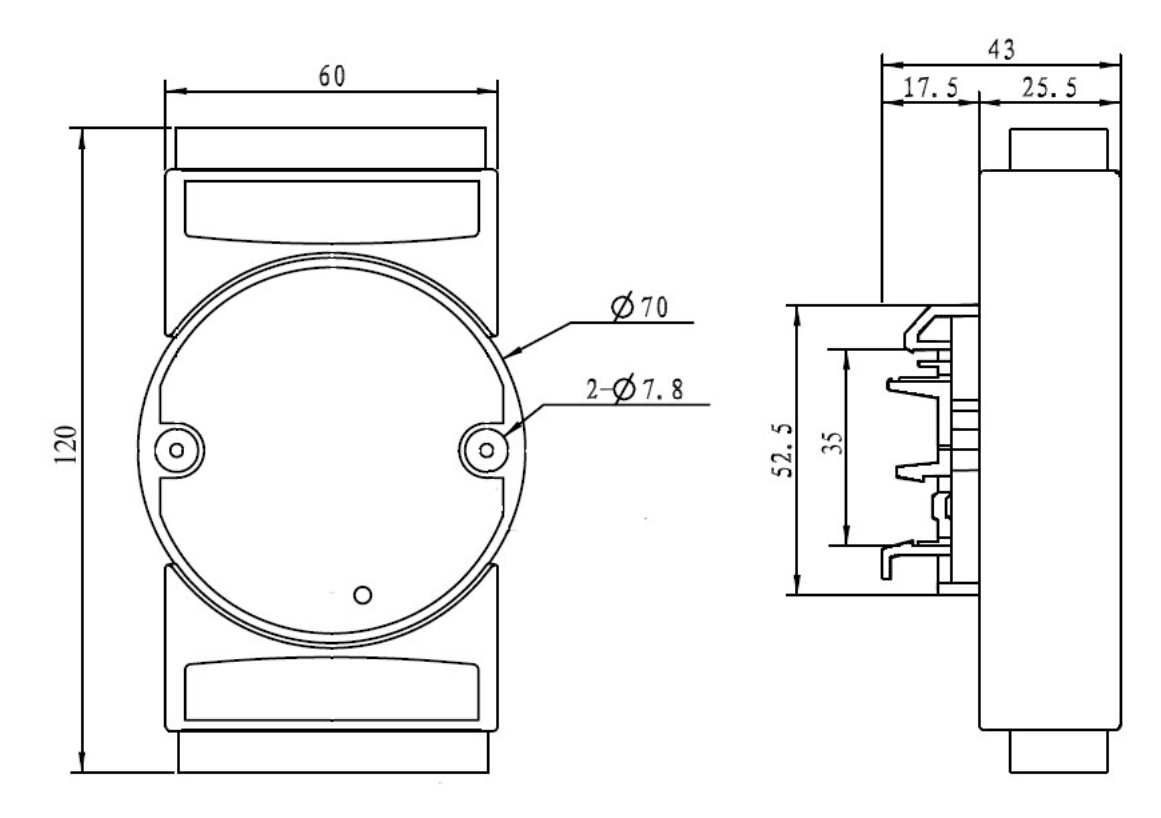

可以安装在标准 DIN35 导轨上

# 保修:

本产品自售出之日起两年内,凡用户遵守贮存、运输及使用要求,而产品质量低于技术指标的,可以返厂免 费维修。因违反操作规定和要求而造成损坏的,需交纳器件费用和维修费。

# 版权:

版权 **©** 2018 深圳市维君瑞科技有限公司。 如未经许可,不得复制、分发、翻译或传输本说明书的任何部分。本说明书如有修改和更新,恕不另行通知。

# 商标:

 $\overline{a}$ 

本说明书提及的其他商标和版权归各自的所有人所有。

版本号: V1.1 日期:2018 年 11 月